# **6SCHEMOD27**

# **Itaca - Formentera - Giava - Madeira Solar - Virgo - Orion**

# **CONDENSING**

#### **IT - ATTENZIONE**

**Scheda ricambio compatibile solo ed esclusivamente per caldaie NON omologate GAR, ovvero prive di PRESSOSTATO ARIA**

#### **EN** -WARNING

Spare part only for NON GAR compliant boilers without AIR PRESSURE SWITCH

#### **ES** -ATENCIÓN

Tarjeta de repuesto compatible única y exclusivamente para calderas con homologación GAR, es decir, sin PRESOSTATO DE AIRE

#### **RU** -ВНИМАНИЕ

*Запасная электронная плата подходит исключительно для котлов НЕ сертифицированных согласно регламента ЕС* GAR (*Регламент для газового оборудования*), *то есть для котлов без РЕЛЕ ДАВЛЕНИЯ ВОЗДУХА*

#### **PL** -UWAGA

Elektroniczna karta sterownicza jest kompatybilna wył*ą*cznie z kotłami nie homologowanymi według GAR, czyli bez przeł*ą*cznika ci*ś*nieniowego powietrza

#### **DE** -ACHTUNG (nur für Deutschland)

Ersatzplatine kompatibel nur mit Gas-Geräte, die NICHT von GAR zugelassen sind, d.h. OHNE DRUCKLUFTSCHALTER und OHNE EIN- und AUS-SCHALTER

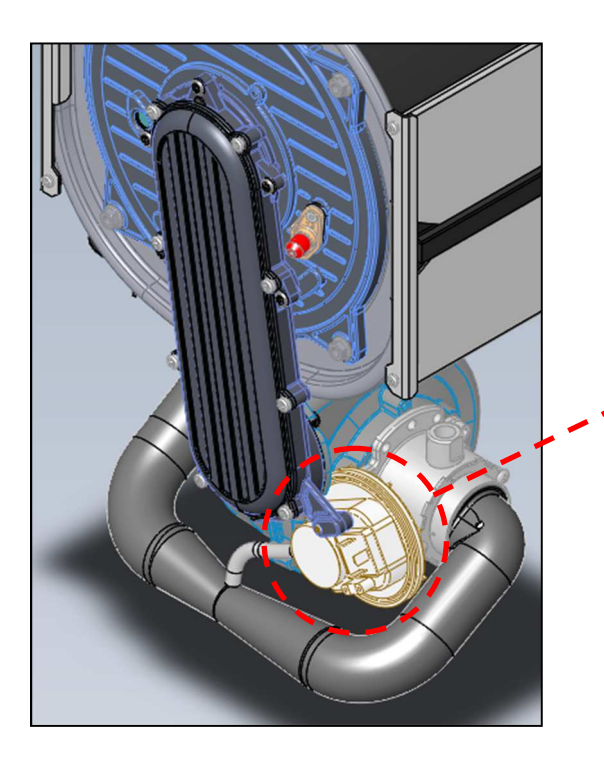

#### **IT – Per le caldaie con pressostato aria, utilizzare la scheda ricambio 6SCHEGAR47 EN** – For boilers with air pressure switch, please use part number 6SCHEGAR47 **ES** - Para calderas con presostato de aire, use la tarjeta de repuesto 6SCHEGAR47 **RU** – В котлах с реле давления воздуха использовать запасную электронную плату под кодом 6SCHEGAR47

**PL** - W przypadku kotłów z przełącznikiem ciśnienia powietrza należy użyć Elektroniczna karte sterowniczą 6SCHEGAR47

**DE** – Für Geräte mit Druckluftschalter die Ersatzplatine 6SCHEGAR48 verwenden. Für Geräte mit Ein-/Aus-Schalter und ohne Druckluftschalter die Ersatzplatine 6SCHEMOD40 verwenden

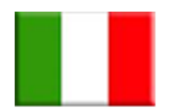

# ISTRUZIONI SCHEDA **6SCHEMOD27**  ITACA-FORMENTERA-VIRGO-ORION CONDENSING

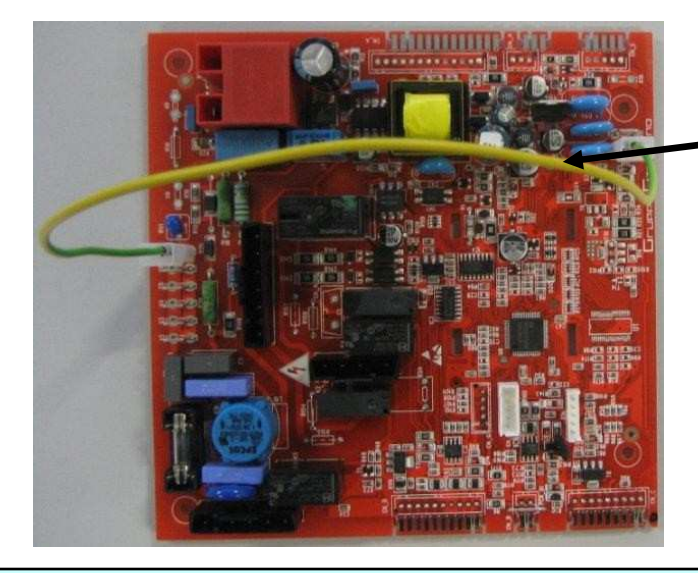

**ATTENZIONE: senza questo cablaggio la scheda segnala errore E01, blocco mancata accensione.** 

**ATTENZIONE: questa scheda è predisposta per poter funzionare con caldaie 24 kW a gas metano di tipo ISTANTANEO (KC) per una tipologia con gas e potenza differente cambiare i parametri tecnici.** 

**FORMENTERA-VIRGO relé multifunzione disabilitato per abilitarlo modificare il parametro SUPERTECNICO P16\_ST.** 

**ITACA-ORION carico automatico disabilitato per abilitarlo modificare il parametro SUPERTECNICO P15\_ST e il parametro tecnico P94.** 

• Premere contemporaneamente per tre secondi i tasti "**reset**" e "**stato caldaia**" per accedere alla modalità di programmazione (il lampeggio della chiave inglese durante la pressione dei tasti indica la corretta fase d'accesso);

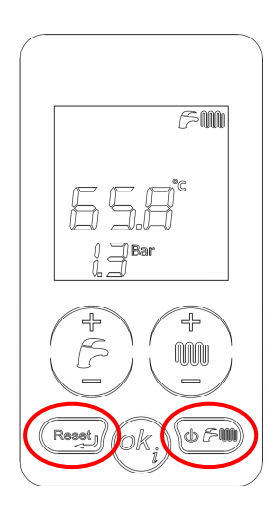

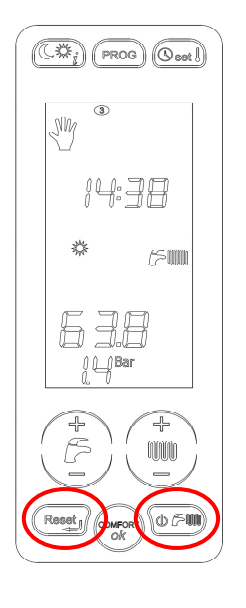

- Con i tasti "**+/- riscaldamento**" selezionare il parametro da modificare
- Premere il tasto "**ok**" per abilitare la modifica del parametro selezionato (sul display apparirà il simbolo fisso della chiave indicando la possibilità di effettuare la modifica);

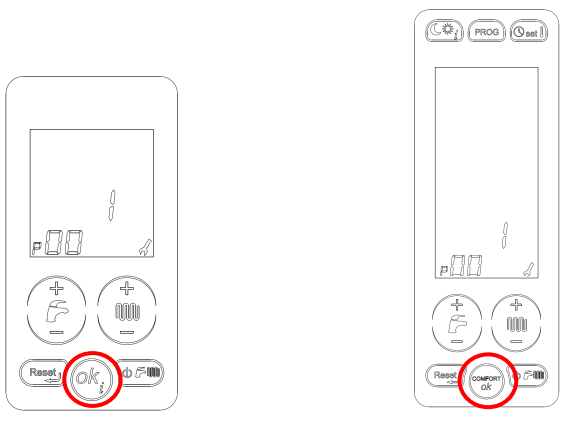

• Modificare il valore con quello corretto agendo sui tasti "**+/- riscaldamento**";

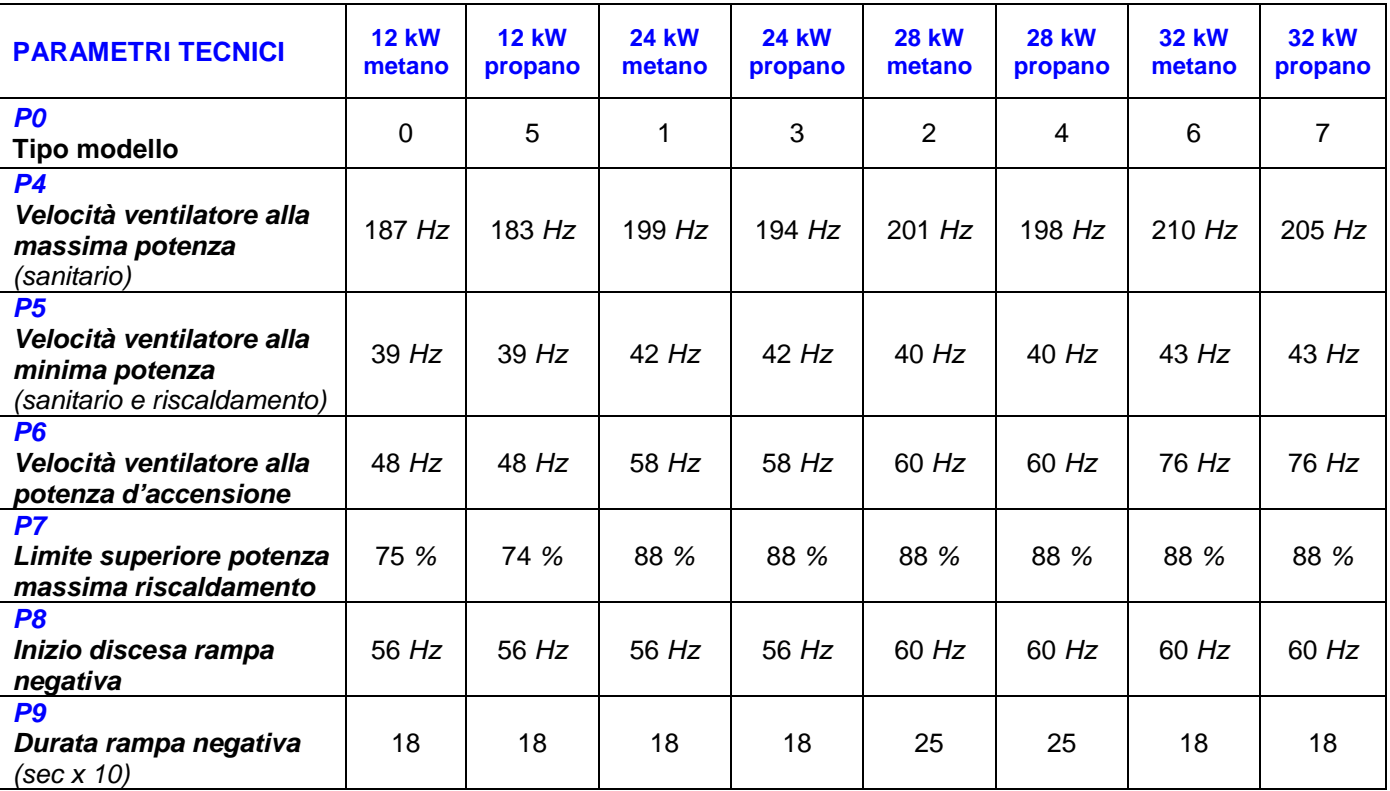

- Confermare il valore modificato premendo il tasto "**ok**" e passare al parametro successivo con i tasti "**+/- riscaldamento**";
- Verificare inoltre con la stessa procedura i seguenti parametri in funzione della caldaia:

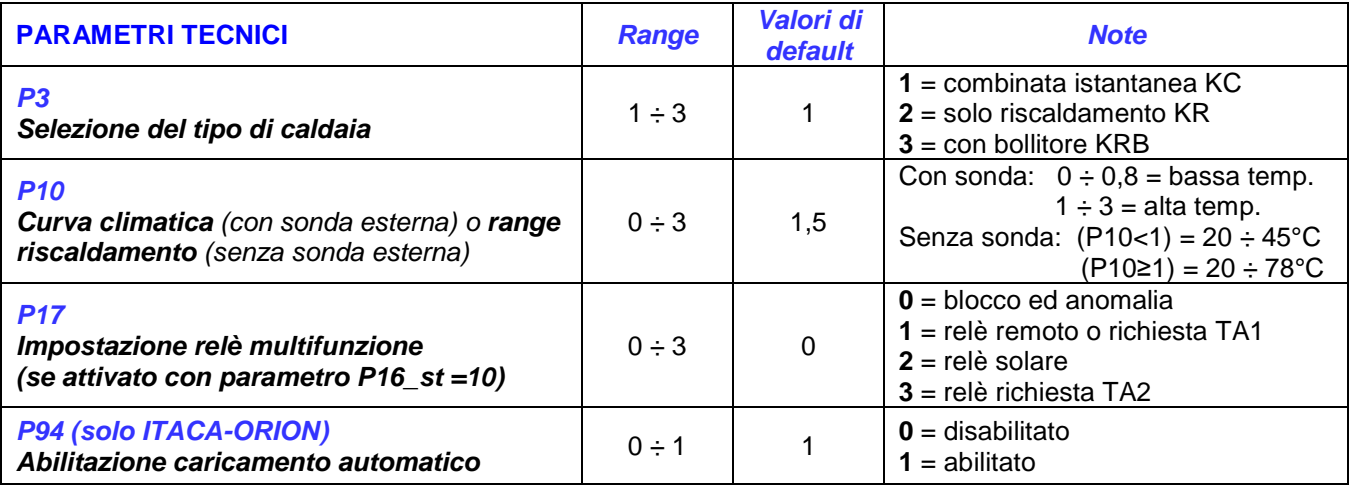

• Uscire dalla modalità di programmazione premendo il tasto "**reset**".

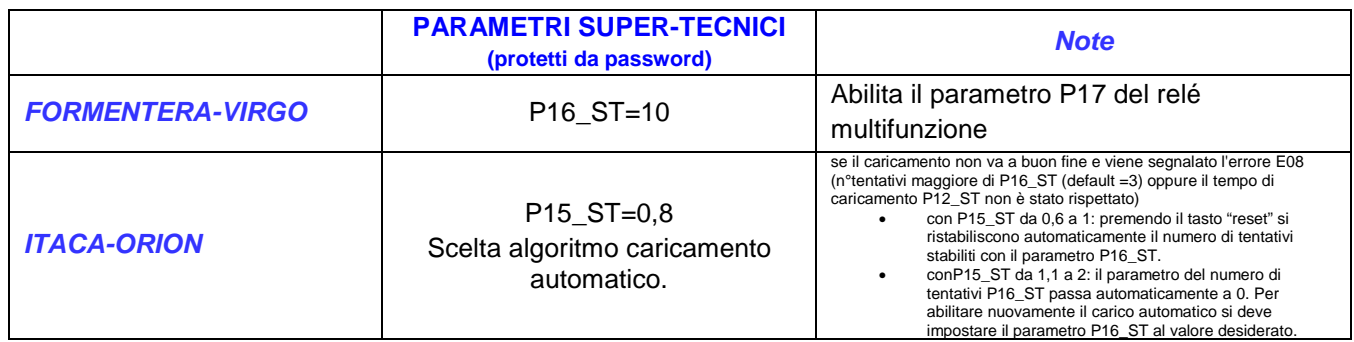

La modalità di accesso alla programmazione dei parametri super tecnici è la medesima di quella descritta nel paragrafo precedente (pressione contemporanea per tre secondi dei tasti "reset" e "stato caldaia"). Tali parametri si trovano sequenzialmente dopo il novantanovesimo parametro.

La scritta "Cod" indica la necessità d'inserire un **codice** (default **1398 per Itaca-Orion,** default **139 per Formentera-Virgo**) attraverso i tasti "+ e – riscaldamento" (confermare ogni singolo numero attraverso il tasto "ok").

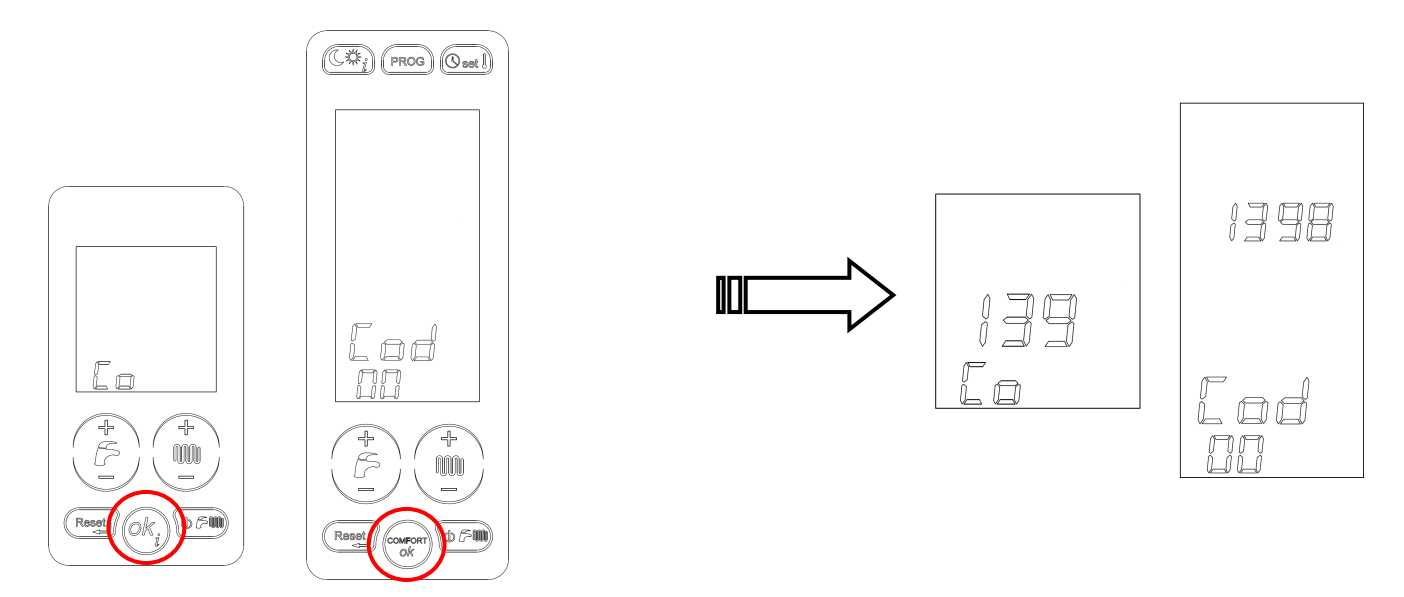

Ad inserimento corretto del codice d'accesso, sul display compare  $\mathbb{V}$  l'icona indicante l'avvenuto ingresso nei parametri super tecnici e a questo punto si può selezionare e modificare i parametri desiderati con la stessa metodologia del paragrafo precedente (tasto "ok" per accedere al parametro e tasto "+ e - riscaldamento" per modificare il relativo valore).

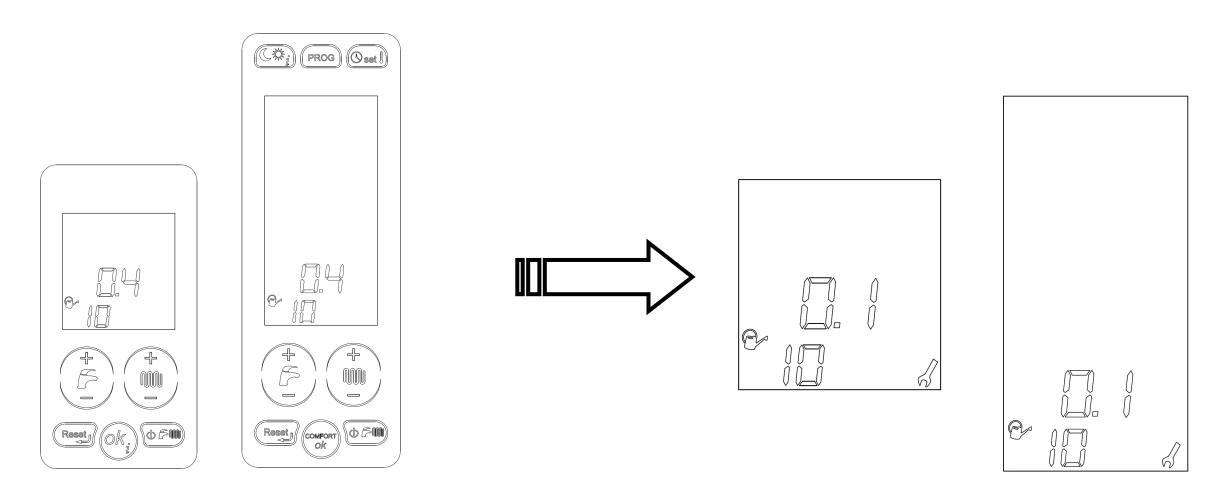

A questo punto confermare la modifica del valore del parametro ripremendo il tasto "ok-info" e scorrere la sequenza per modificare ulteriori parametri, oppure uscire dalla programmazione con il tasto "reset".

**N.B.** per consultare ulteriori parametri d'impianto, fare riferimento al manuale tecnico di caldaia.

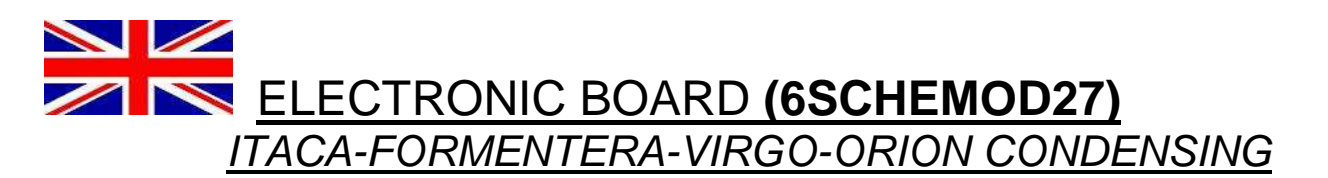

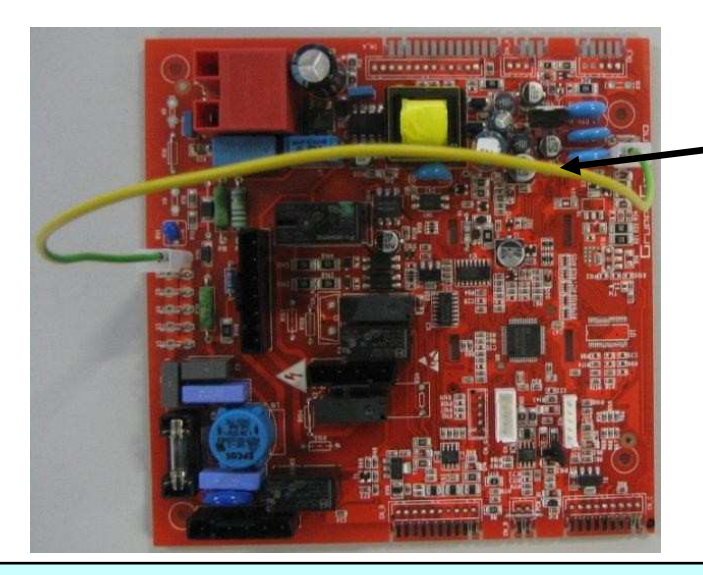

**WARNING: without this wiring, the board will show the E01 fault code: flame absence.**

**WARNING: the standard setting of this board is for 24 kW instantaneous boilers working with natural gas. For different power or gas type change the technical parameters.** 

**FORMENTERA-VIRGO multifunction relay is disabled by default. To enable it change the P16\_ST SUPER-TECHNICAL parameter.** 

**ITACA-ORION Automatic filling function is disabled by default. To enable it change the P15\_ST SUPER-TECHNICAL parameter and the P94 technical parameter.** 

• Press the two buttons "**reset**" and "**working mode**" together for three seconds to enter programming mode (the flashing key symbol while the buttons are pressed shows you that you are operating correctly);

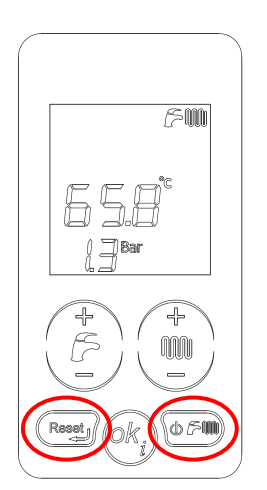

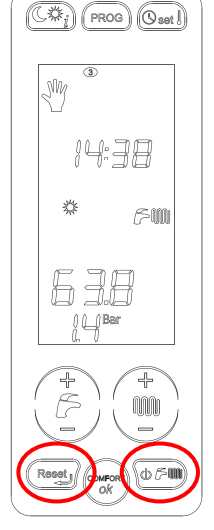

- Using "**+/- heating**" buttons, select the parameter to be changed;
- Press "**ok**" button to enable modifications of the parameter value (the key symbol will be activated permanently, meaning that this function is enebled);

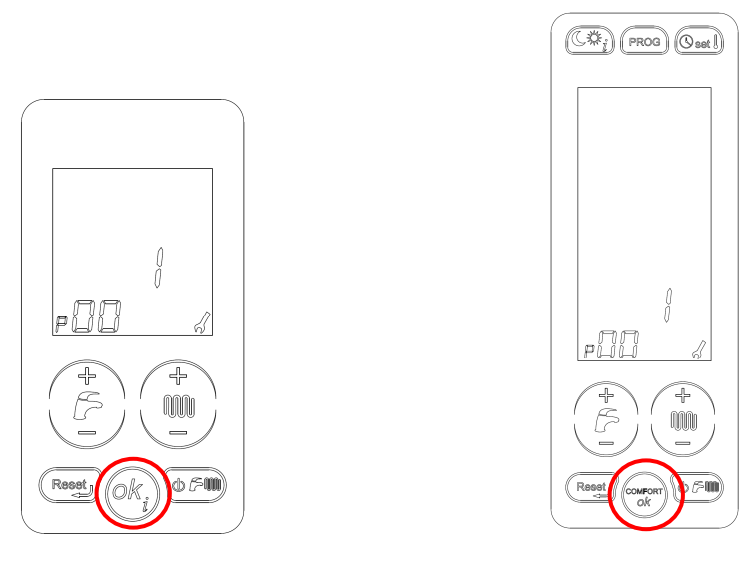

• Set the correct parameter value, pressing "**+/- heating**" buttons

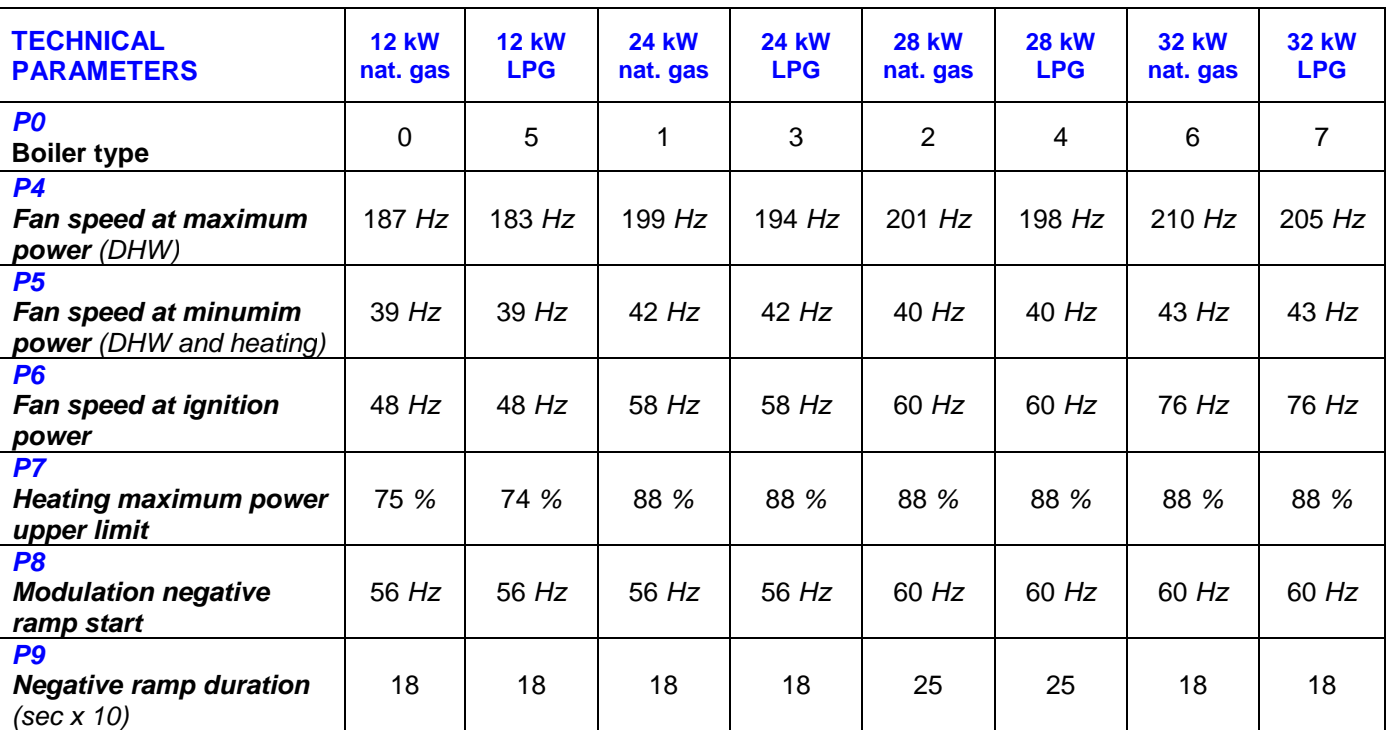

- Confirm the parameter value pressing the "**ok**" button and proceed to the next parameter with the "**+/- heating**" buttons;
- Using the same method, verify also the following parameters, setting them accordingly to boiler type:

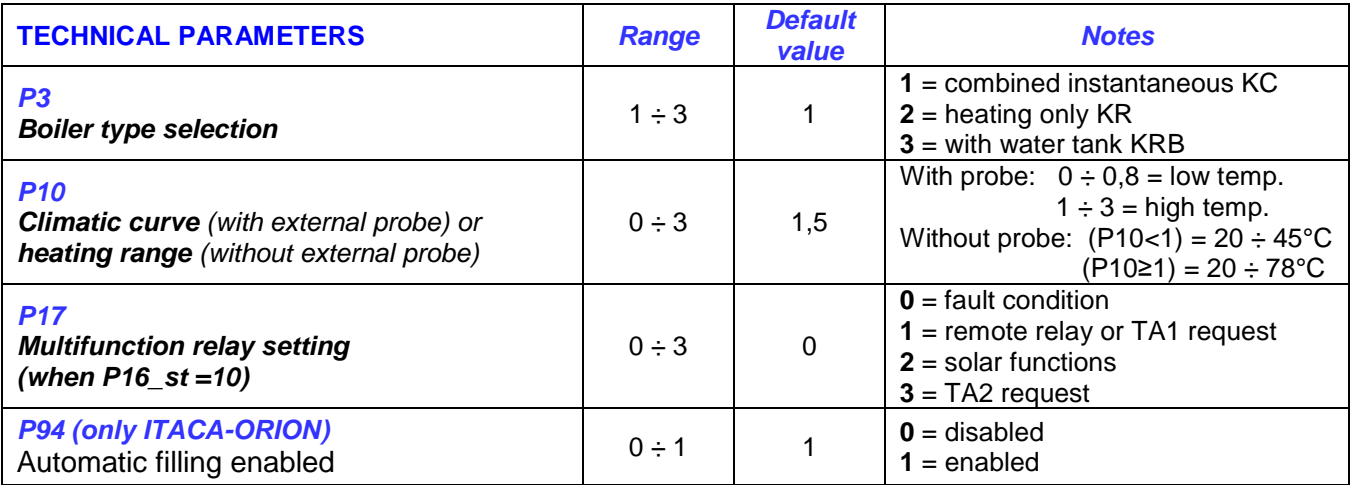

• Exit programming mode by pressing the "**reset**" button.

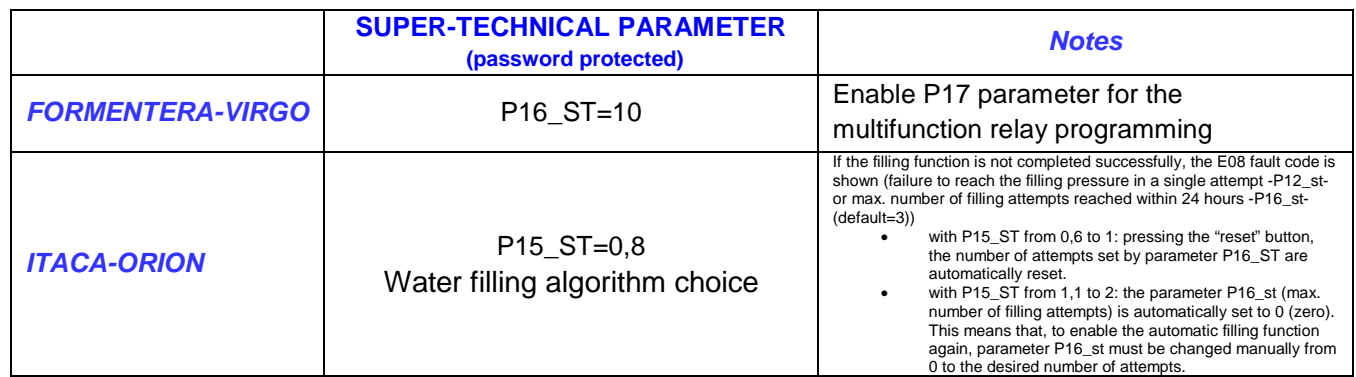

To access the super-technical parameter programming, proceed as described in the previous paragraph (press "reset" and "boiler status" keys simultaneously for three seconds). Supertechnical parameters are in sequence after the 99th parameter.

The message "Cod" shows that a **code** must be entered (default **1398 for Itaca-Orion,** default **139 for Formentera-Virgo**) with the "+ and – CH" keys (confirm each single number with the "ok" key).

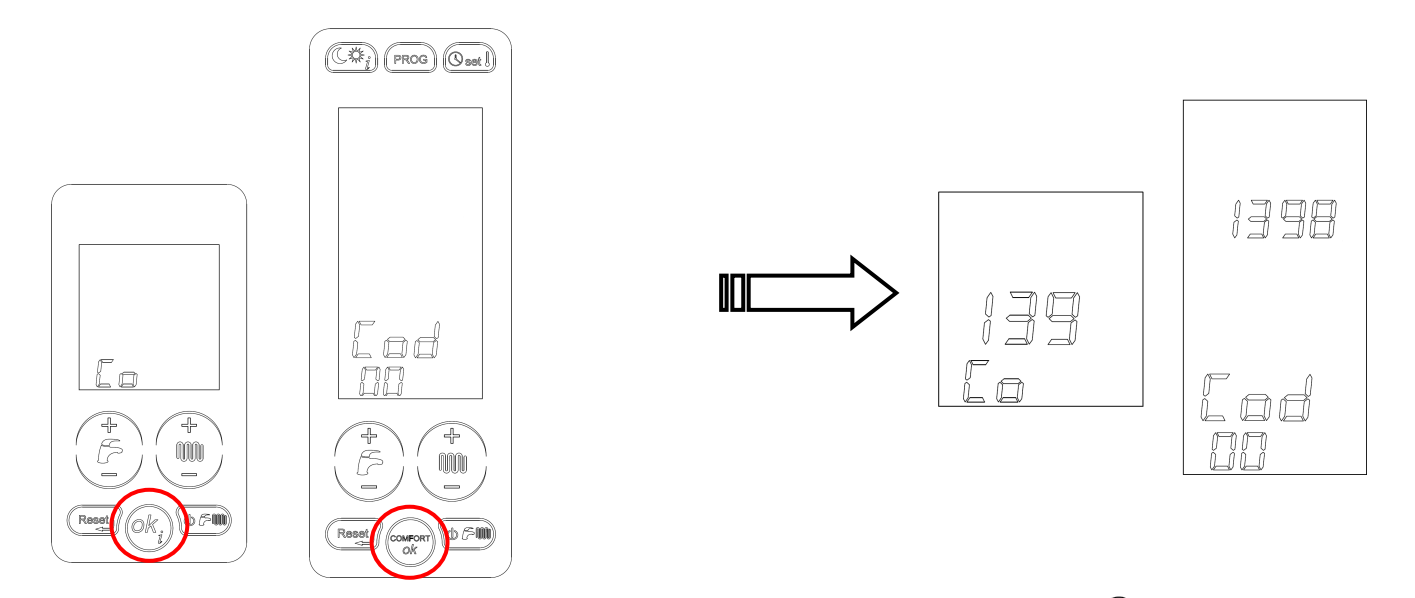

After entering the correct entry code, an icon will be displayed, showing  $\mathbb{V}$  that the supertechnical parameter area has been accessed. It is now possible to select and edit the desired parameters following the same procedure described in the previous paragraph ("ok-info" key to access the parameter and "+/- CH" key to change its value).

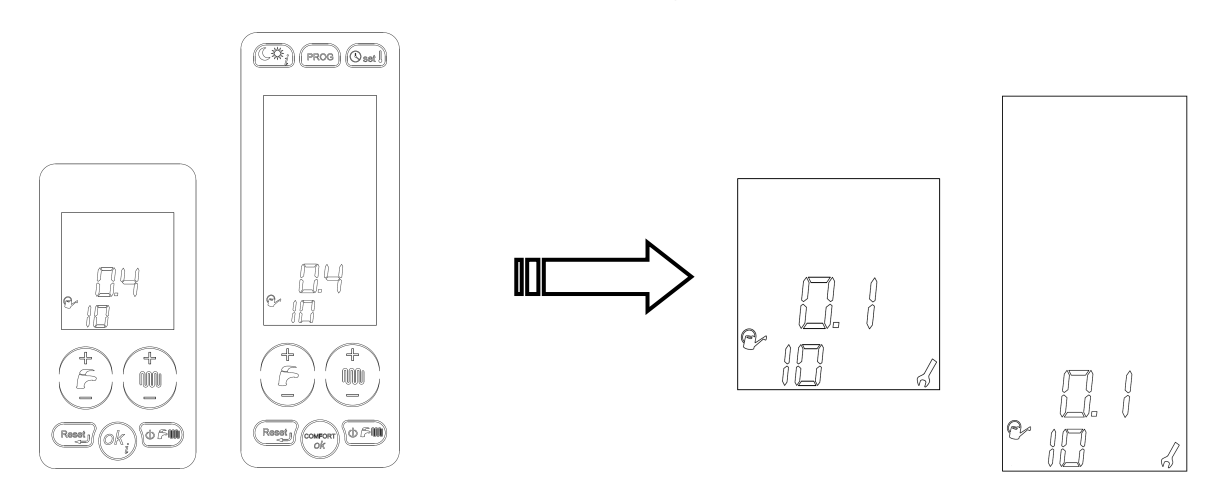

Then confirm the modification of the parameter value by pressing the "ok-info" key again and scroll the list to edit more parameters, or quit the setting with the "reset" key. **WARNING:** to check or change more parameters, refer to the user instruction manual

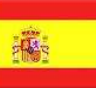

# INSTRUCCIONES TARJETA **6SCHEMOD27** ITACA-FORMENTERA-VIRGO-ORION CONDENSING

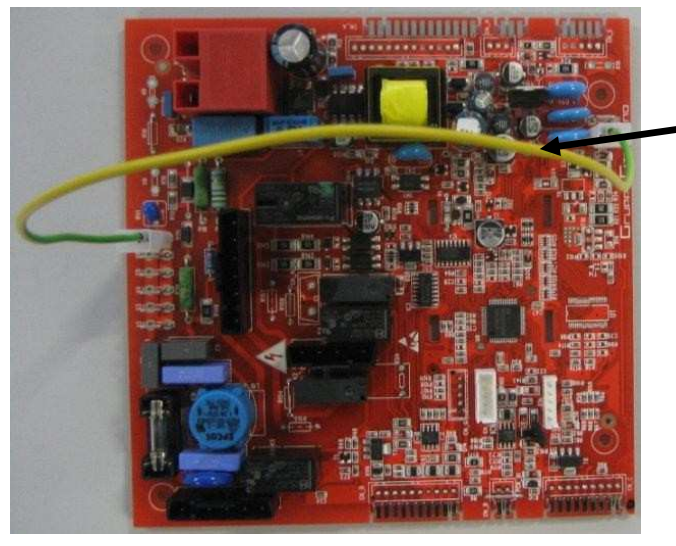

**¡ATENCION!: sin esto cable la tarjeta marca error E01, bloqueo falta de encendido.**

**¡ATENCIÓN! La tarjeta ha sido programada con los parámetros de las 24 kW gas nautural G20 de tipo mixto KC por un tipo de gas diferente modificar los parametros tecnicos.** 

**FORMENTERA relé multifunción deshabilitado para activarlo modificar el parámetro SUPERTECNICO P16\_ST.** 

**ITACA llenado automático deshabilitado para activarlo modificar el parámetro SUPERTECNICO P15\_ST y el parametro tecnico P94.** 

• Presionando contemporáneamente las teclas **"reset"** y **"estado caldera"** durante tres segundos, se entra en la modalidad de programación parámetros.

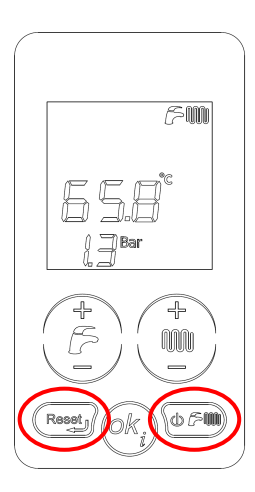

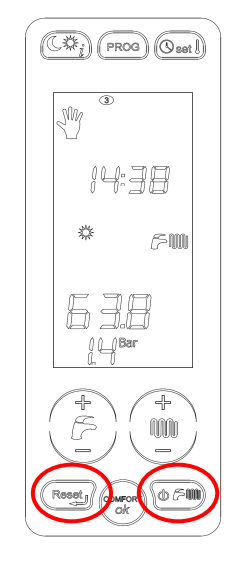

- Con las teclas **"+/- calefacción"** seleccionamos el parámetro a modificar ;
- Presionando la tecla **"ok"**, confirmamos la voluntad de modificación del valor del parámetro (el símbolo de la llave aparece en la pantalla)

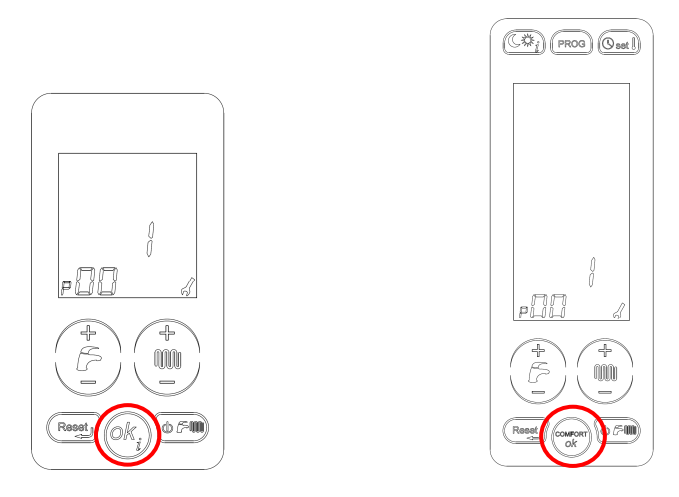

• modificar el valor del parámetro a través de las teclas **"+/- calefacción"**;

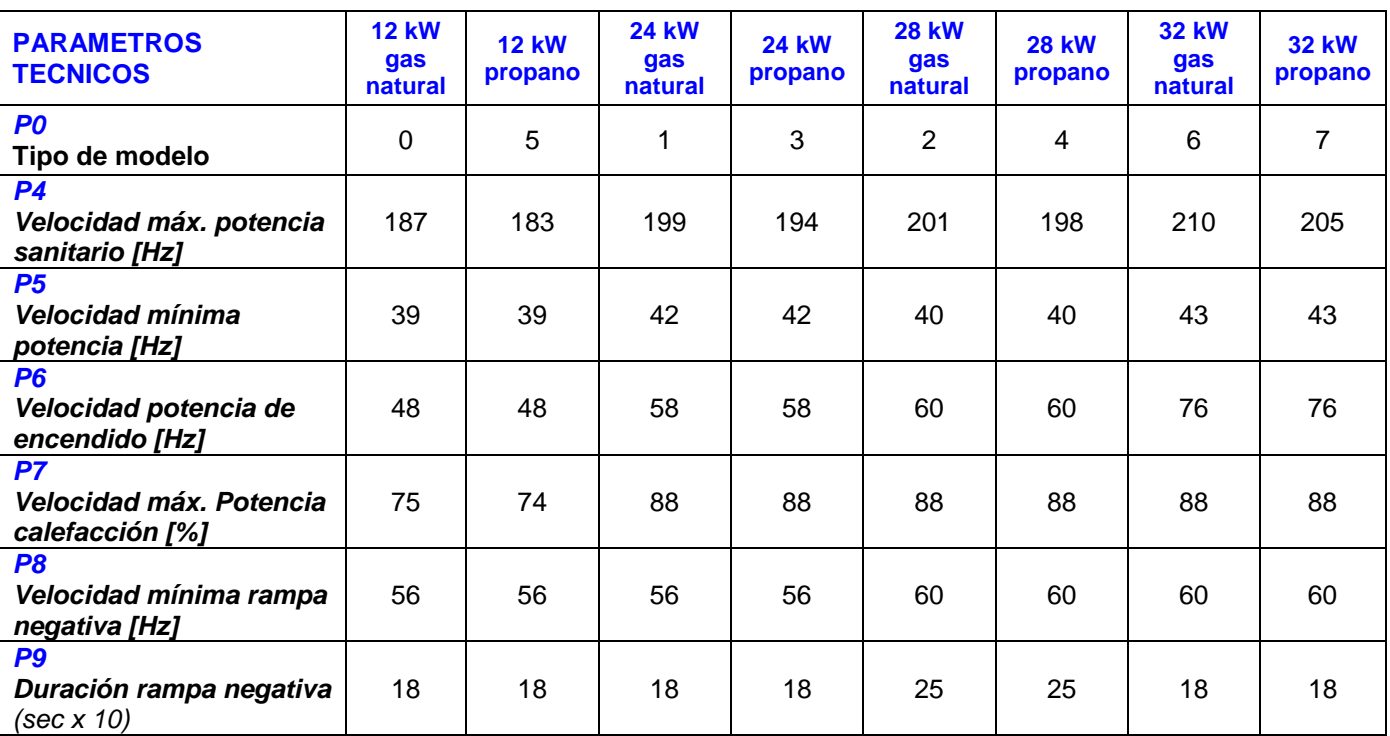

- La modificación del valor del parámetro se confirma presionando la tecla **"ok"** y se pasa al siguiente parámetro con la tecla **"+/- calefacción"**;
- Además averiguar con el mismo procedimiento los siguientes parámetros en función de la tipología de caldera:

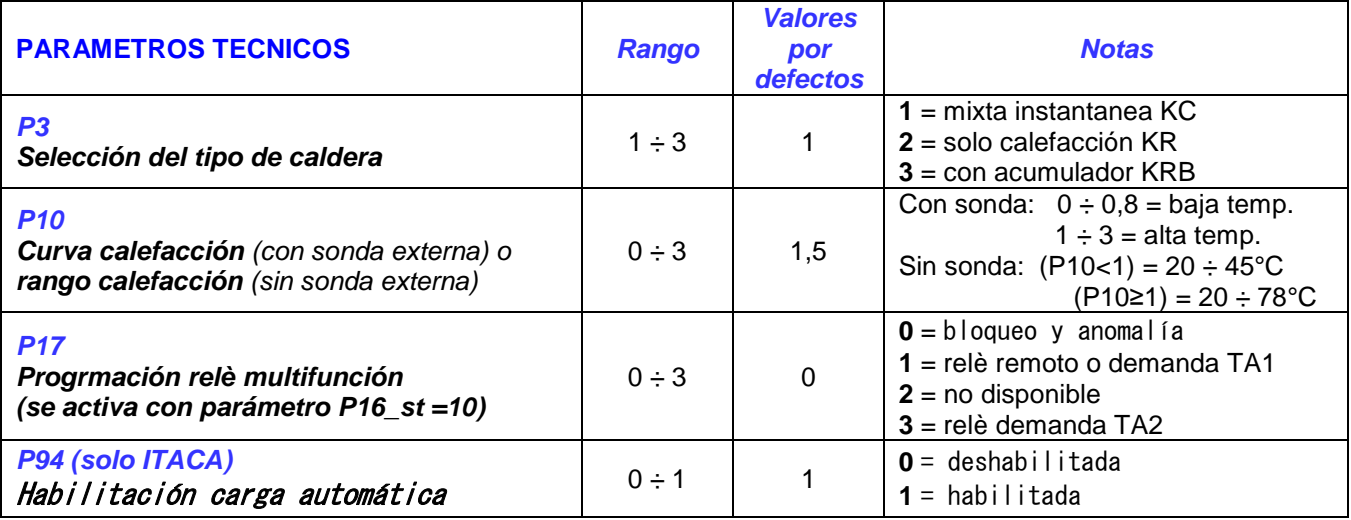

• Para salir de la modalidad de programación tenemos que presionar la tecla **"reset"**.

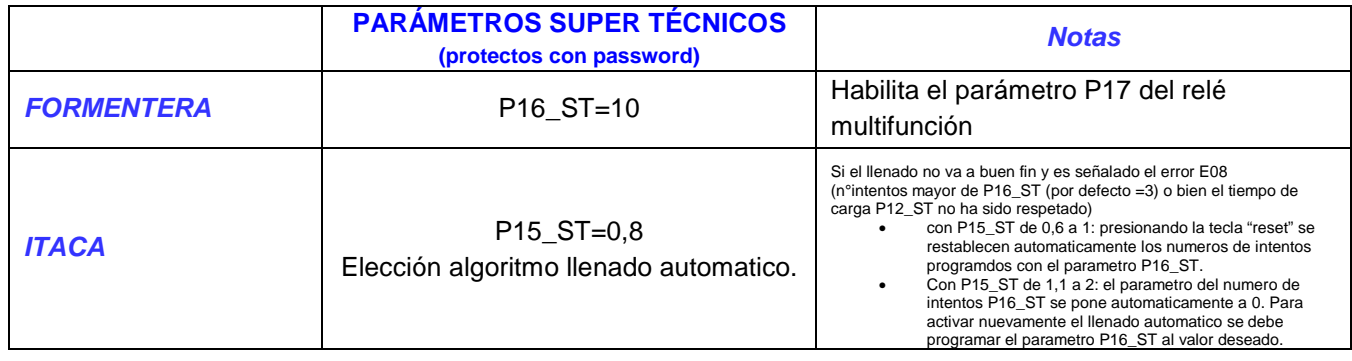

El acceso a la programación de los parámetros super técnicos es el mismo que el descrito en el apartado precedente (presión simultánea durante tres segundos de las teclas "reset" y "estado caldera") y se encuentran secuencialmente después del vigesimonoveno parámetro.

La escrita "Cod" indica la necesidad de introducir un código (por defecto 1398 **para Itaca, default 139 para Formentera**) a través de las teclas "+ y – calefacción" (confirmar cada uno de los números mediante la tecla "ok").

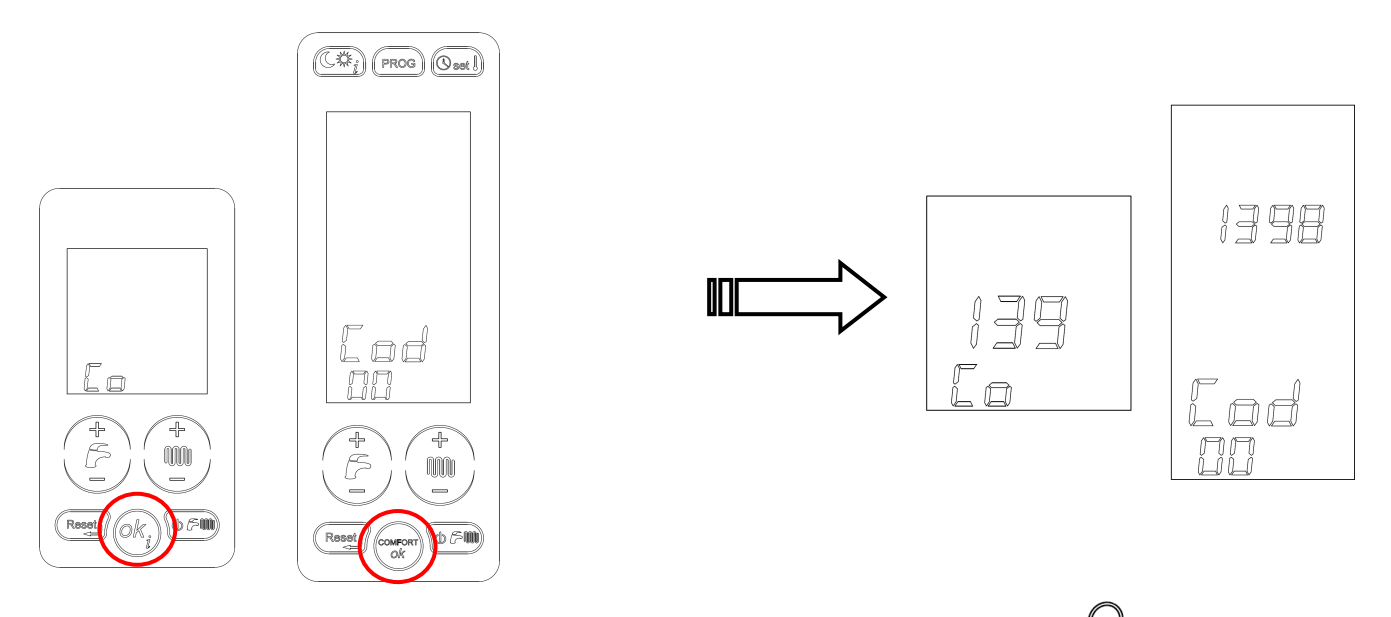

Una vez introducido correctamente en código de acceso, en la pantalla  $\mathbb{V}$  aparece el icono que indica que los parámetros super técnicos se han introducido con éxito y en este momento se pueden seleccionar y modificar los parámetros deseados con el mismo método del apartado precedente (tecla "ok" para acceder al parámetro y tecla "+ y – calefacción" para modificar el valor correspondiente).

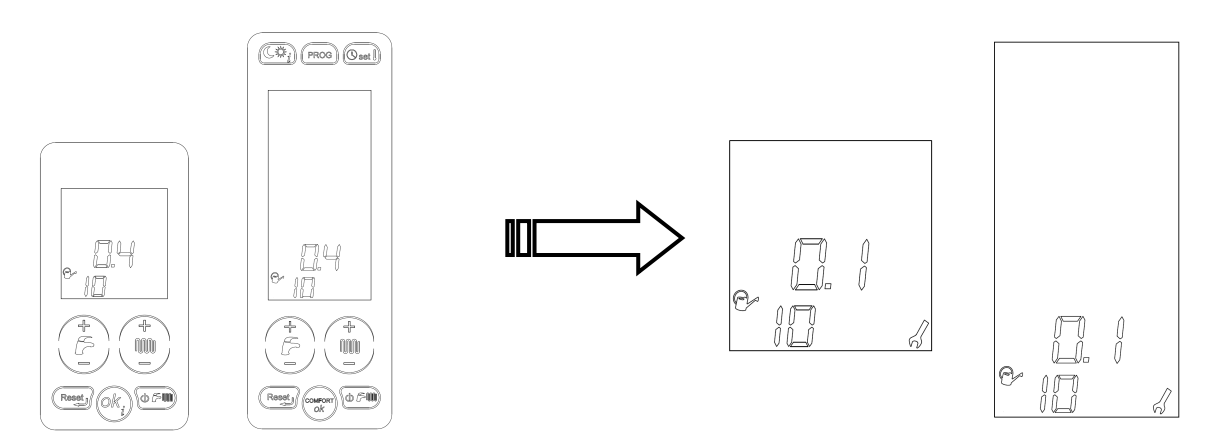

Ahora se debe confirmar la modificación del valor del parámetro presionando la tecla "okinfo" y deslizar la secuencia para modificar otros parámetros, o bien salir de la programación con la tecla "reset".

Para consultar ulteriores parámetros de instalación, hacer referencia al manual técnico.

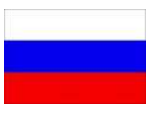

# ИНСТРУКЦИЯ НА ПЛАТУ **6SCHEMOD27**  ITACA-FORMENTERA-VIRGO-ORION *КОНДЕНСАЦИОННЫЕ*

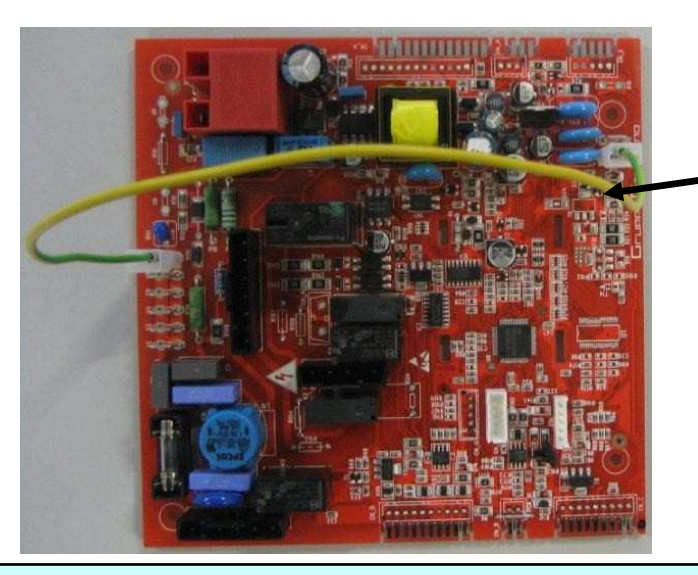

**Без этой группы электрических кабелей, электронная плата сигнализирует код аномалии Е01 (блокировка из-за отсутствия розжига).** 

**ВНИМАНИЕ: данная плата настроена для работы на природном газе с котлами мощностью 24 кВт и проточным нагревом ГВС Для работы с котлами на другом типе газа и другой мощности необходимо изменить технические параметры.** 

**FORMENTERA-VIRGO многофункциональное реле отключено Для включения реле измените параметр SUPERTECNICO P16\_ST.**

**ITACA-ORION функция автоматического заполнения системы отключена Для включения этой функции необходимо изменить параметр SUPERTECNICO P15\_ST и технический параметр P94.** 

• Одновременно нажать кнопки «**сброс**» (reset) и **«режим работы котл»** (stato caldaia) и удерживать их три секунды, чтобы затем перейти к программированию;

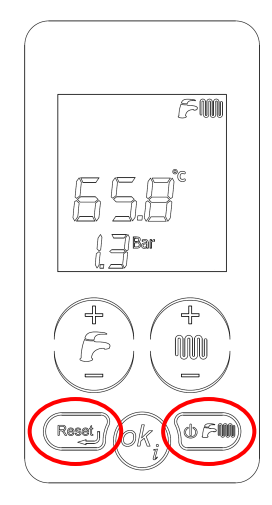

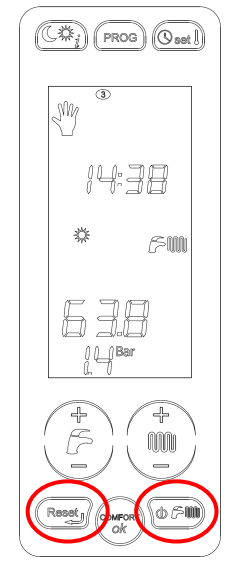

- Кнопками **«+/- отопление**» выбрать изменяемый;
- Нажать кнопку «**ok**» для подтверждения выбранного параметра (на дисплее появится значок ключа) и изменить параметр при помощь кнопок **«+/- отопление**»;

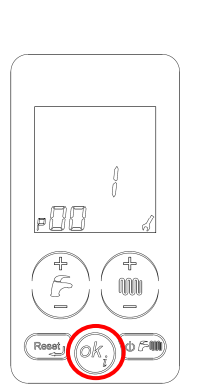

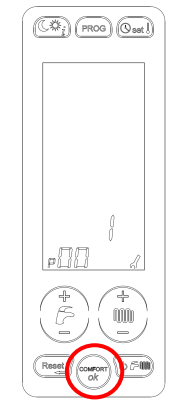

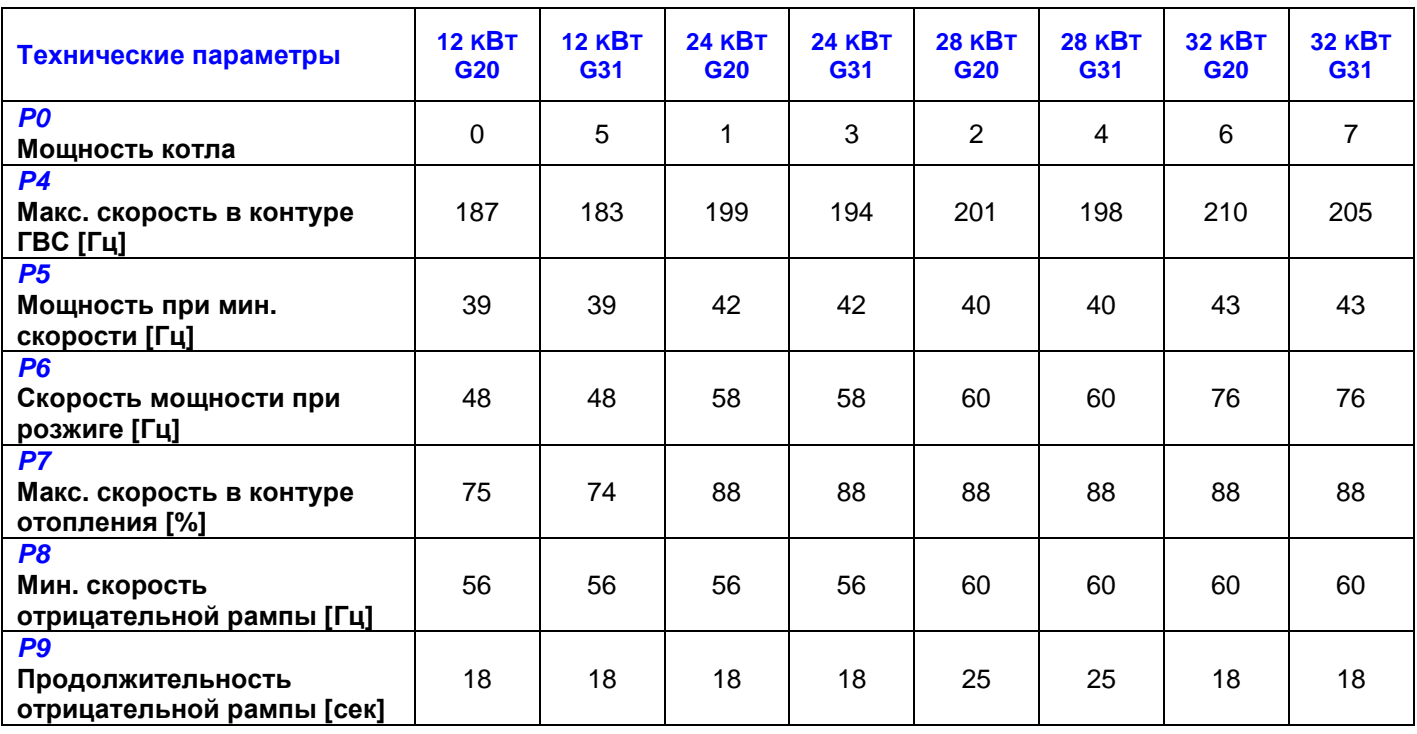

- Подтвердить выбранное значение, нажав кнопку «**ok**» и перейти к следующему параметру кнопками «**+/-** *отопление*»;
- Таким же способом проверить следующие параметры, в зависимости от типа котла:

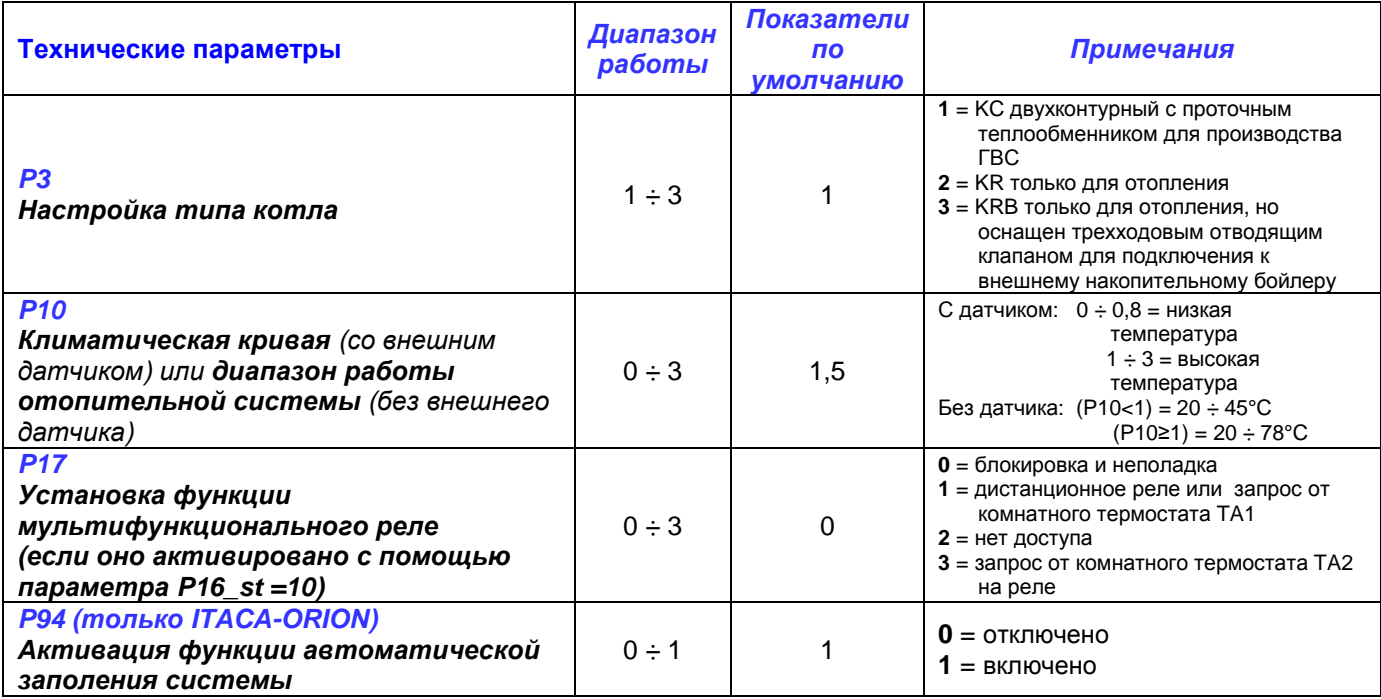

• Выйти из режима программирования, нажав кнопку «**сброс**».

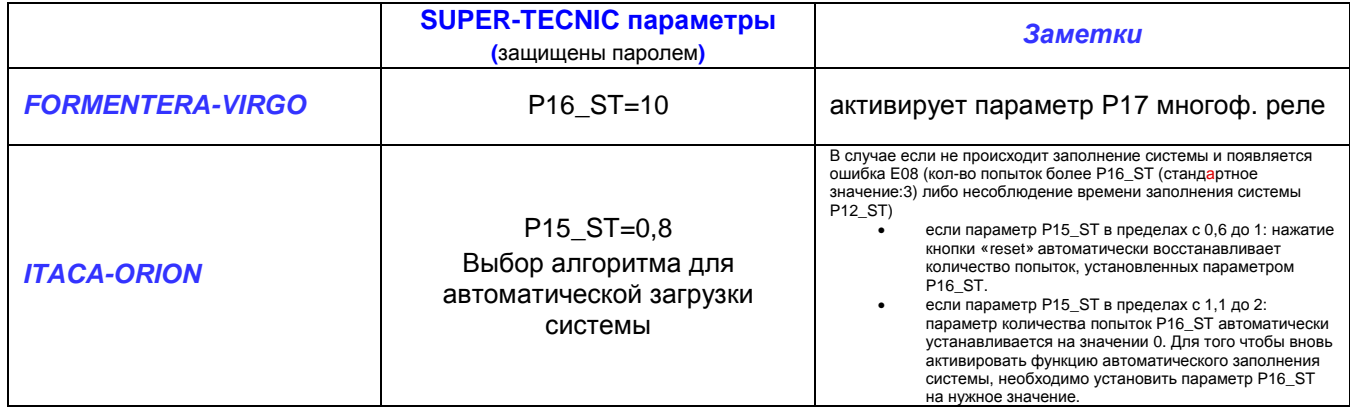

Доступ к параметрам super tecnic происходит точно таким же способом как и к обычным параметрам (Нажмите одновременно и удерживайте кнопки "reset" и "*режим работы*" в течении 3 секунд). Но только после ввода кода доступа в параметре Р99.

Когда на дисплее появится надпись "Cod" необходимо ввести **код доступа** (по умолчанию **1398 для Itaca-Orion и 139 для Formentera-Virgo**) при помощи кнопок "+/‐ отопление", (подтверждая каждый введенную цифру кнопкой "ok").

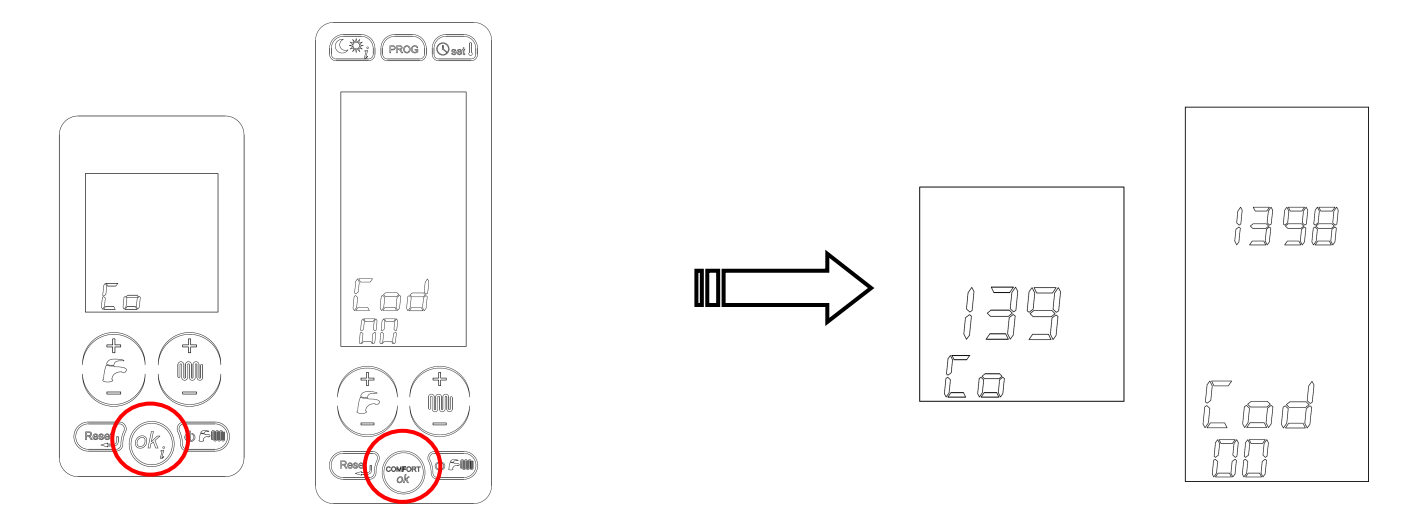

Если вы правильно ввели код доступа, то на дисплее  $\mathbb{C}^{\vee}$  появится пиктограмма это значит что мы можем изменять параметры super tecnic, таким же способом как это описано в предыдущем параграфе (кнопка «ok‐info» для входа в параметр и "+/‐ отопление" для изменения значения).

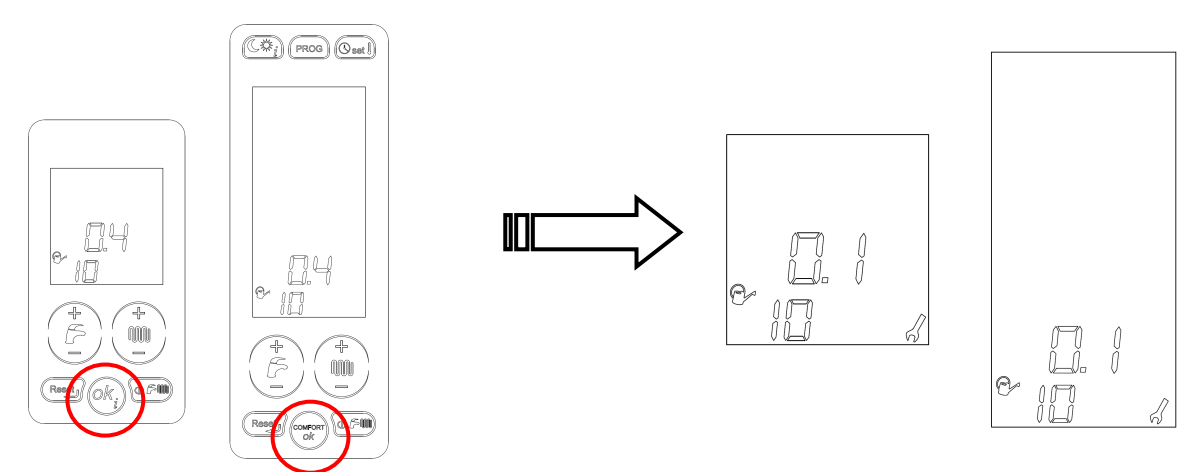

После этого подтвердите изменение показателя значения нажатием на кнопку «ok». Пролистайте значения, чтобы изменить следующие показатели, или выйдите из меню настроек при помощи кнопки «reset».

**Примечание: в отношении других параметров системы, смотрите инструкции по установке, применению и техническому обслуживанию.** 

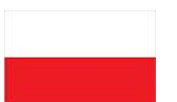

•

# INSTRUKCJA USTAWIENIA PŁYTY **6SCHEMOD27**  FORMENTERA CONDENSING

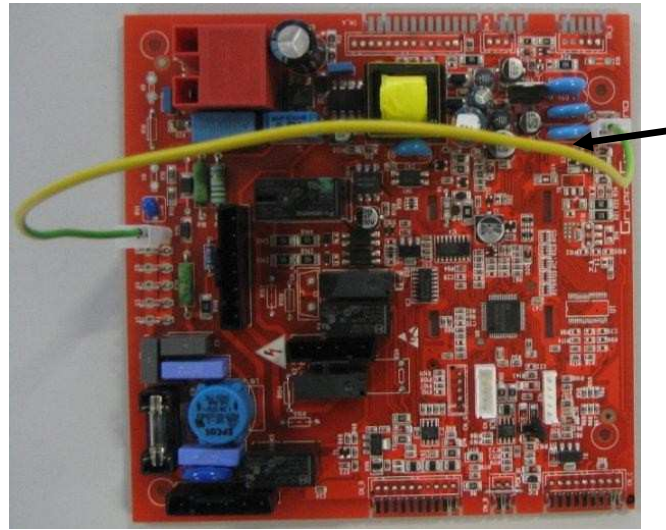

**UWAGA: Bez danego kabla płyta wyświetla błąd E01, oznaczający brak zapłonu.** 

**UWAGA: ta płyta jest fabrycznie przystosowana do funkcjonowania z kotłami 24 kW na gaz ziemny typu KC. W przypadku innej mocy kotła i zasilania innym rodzajem gazu należy zmienić paramentry techniczne.** 

**FORMENTERA wyłączony przekaźnik wielofunkcyjny. Aby włączyć przekaźnik należy zmienić parametr supertechniczny P16\_ST.** 

**ITACA wyłączona funkcja automatycznego napełniania. Aby włączyć funkcję należy zmienić parametr supertechniczny P15\_ST i parametr techniczny P94.** 

- Aby wejść w tryb programowania należy nacisnąć równocześnie przez trzy sekundy przyciski "**reset**" i " **kocioł był**";
	- $\approx$ m mm d>r≶M

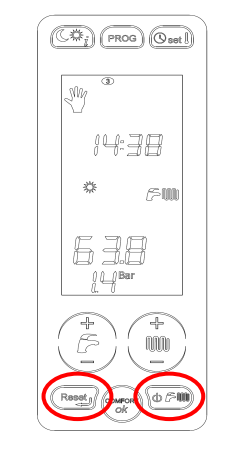

- Przyciskami "**+/- ogrzewanie**" wybrać parametr, który chce się zmienić;
- Nacisnąć przycisk "**ok**" aby wprowadzić zmianę wybranego parametru (na wyświetlaczu pokaże się symbol klucza) i zmienić wartość na właściwą naciskając na przyciski "**+/ ogrzewanie**";

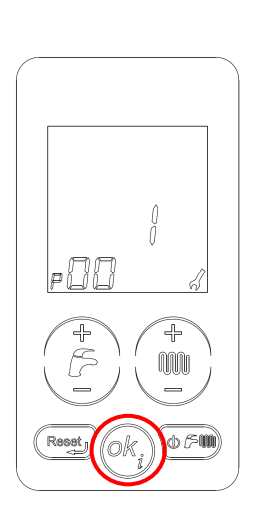

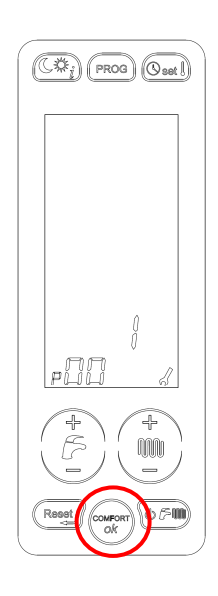

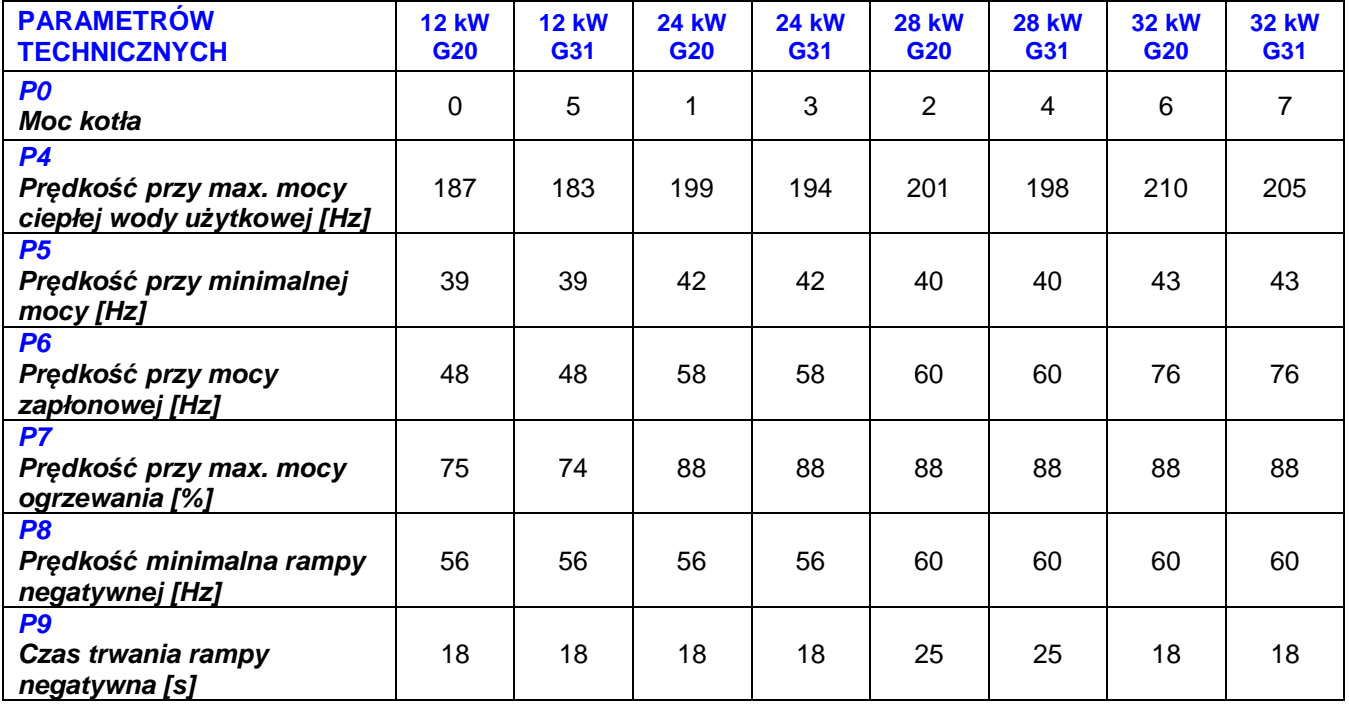

- Potwierdzić zmienioną wartość naciskając przycisk "**ok**" i przejść do kolejnego parametru przyciskami "**+/- ogrzewanie**";
- Sprawdzić przy użyciu tej samej procedury nastepujące parametry w zalażności od typu kotła:

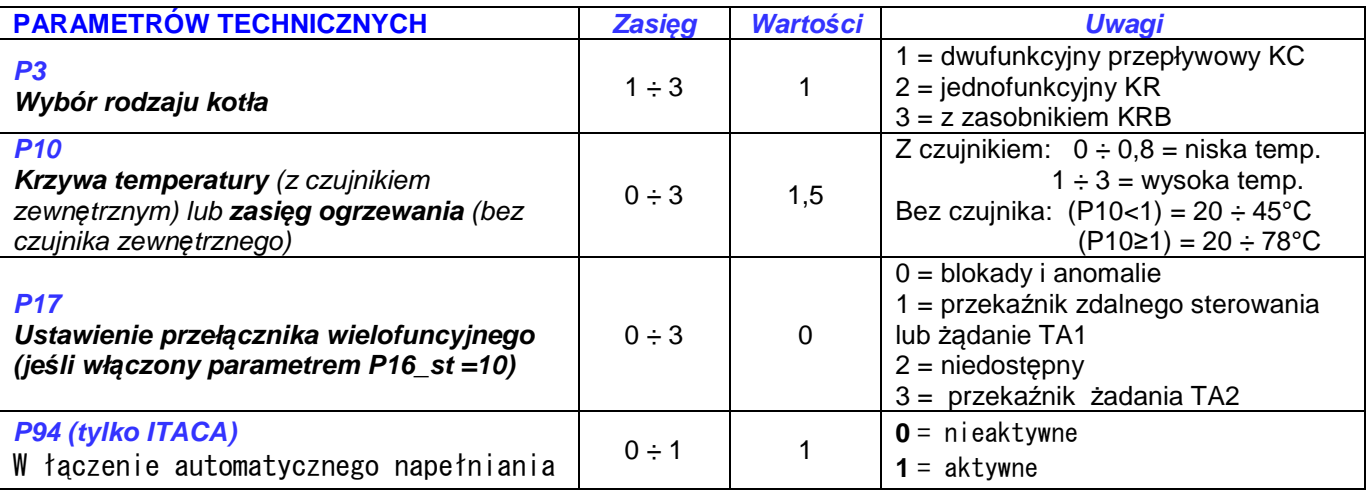

• Na końcu wyjść z trybu programowania, naciskając przycisk "**reset**".

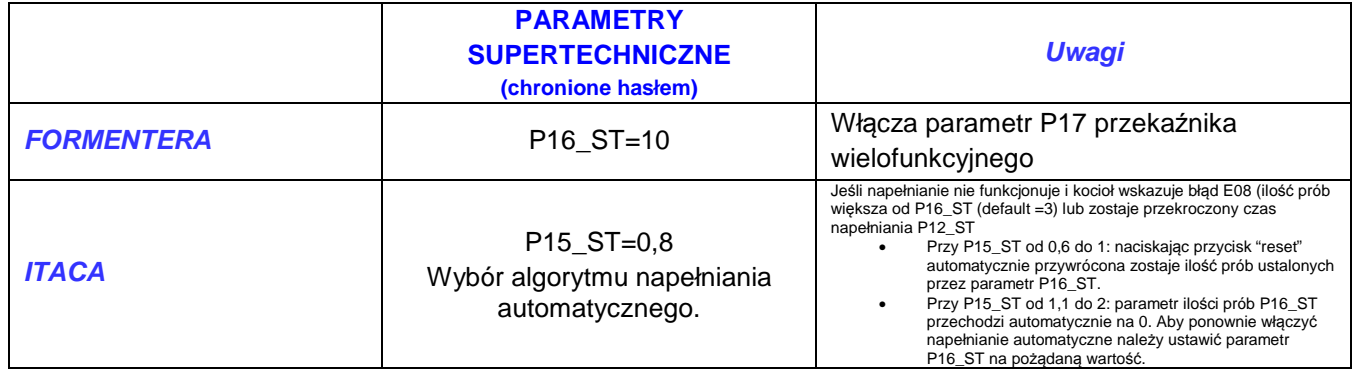

Sposób dostępu do programowania parametrów supertechnicznych jest taki sam jak opisany powyżej (wcisnąć i przytrzymać wciśnięte przez trzy sekundy klawisze "reset" i "stan kotła"). Parametry te rozpoczynają się po parametrze oznaczonym numerem dziewięćdziesiąt dziewięć.

Napis "Cod" oznacza, że należy wprowadzić kod (domyślnie 1398 dla Itaca, domyślnie 139 dla Formentera), korzystając z klawiszy, $+ i -$  ogrzewanie" (każdą cyfrę należy potwierdzić klawiszem "ok").

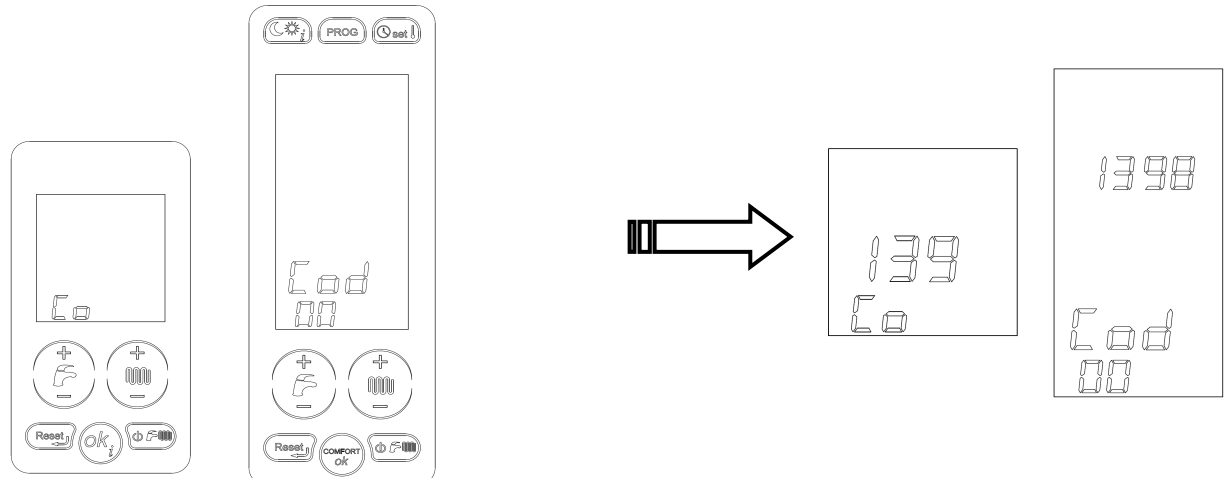

Po wprowadzeniu prawidłowego kodu dostępu na wyświetlaczu pojawia  $\mathbb{Z}^{\mathbb{Z}}$  się symbol wskazujący, że uzyskano dostęp do parametrów supertechnicznych. W tym momencie można już wybierać i zmieniać żądane parametry, postępując w taki sam sposób, jak opisano powyżej (naciskając klawisz "ok" w celu uzyskania dostępu do parametru i klawisz "+/- ogrzewanie" w celu zmiany jego wartości).

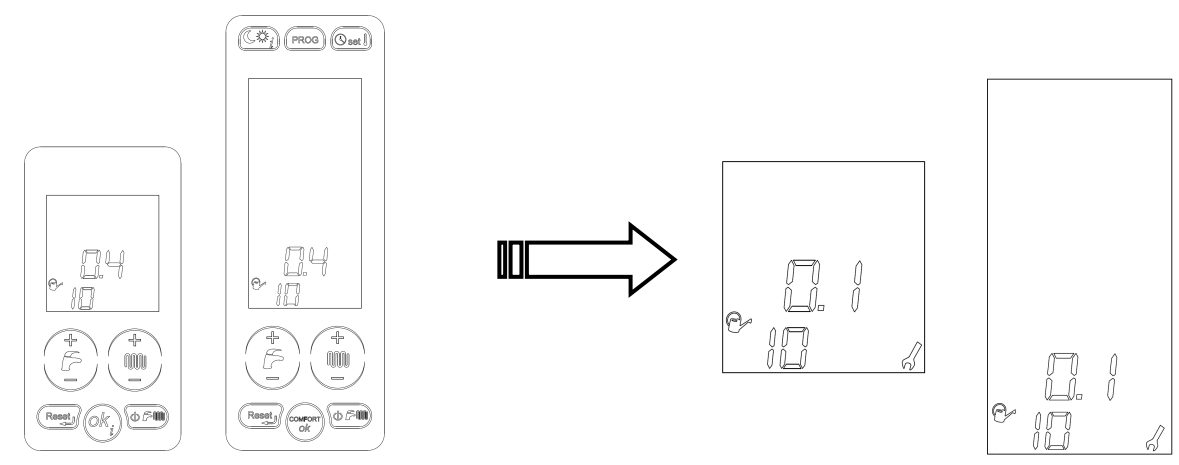

Zmianę wartości parametru należy potwierdzić, naciskając ponownie klawisz "ok", następnie można przewijać i ewentualnie zmieniać kolejne parametry bądź wyjść z trybu programowania za pomocą klawisza "reset".

Uwaga: Aby sprawdzić pozostałe parametry instalacji, odwołać się do instrukcji kotła.

#### Montageanleitung Feuerungsautomat **6SCHEMOD27**  ITACA-FORMENTERA-VIRGO-ORION Brennwertgeräte

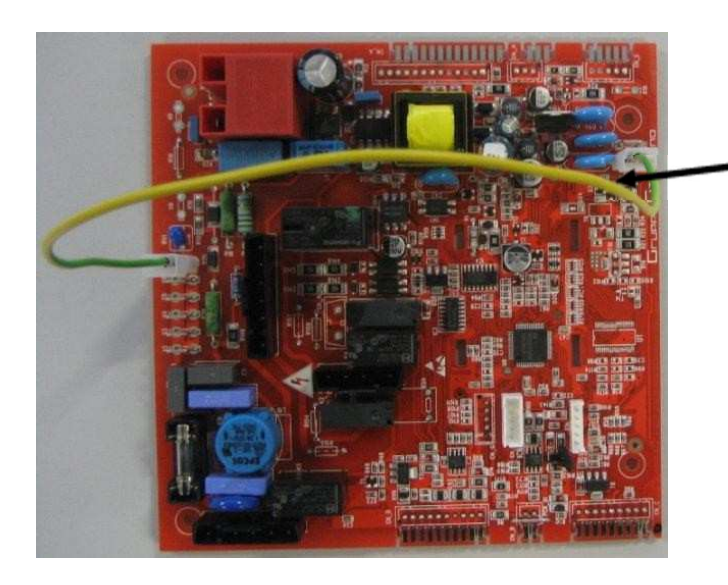

**ACHTUNG: ohne diese Verkabelung geht das Gerät auf Störung E01 (keine Flammenbildung).** 

**Achtung: der Feuerungsautomat ist im Auslieferungszustand eingestellt auf ein KC Gas-Kombibrennwertgerät, Warmwasserbetrieb im Durchlaufprinzip mit 24 kW, Erdgas E. Der Feuerungsautomat muß je nach vorhandenem Geräteart und Gasart angepasst werden, dies erfolgt in der erstenen Fachmannebene!!** 

• Für den Einstieg in die Fachmannebene Taste "Reset" und Taste"Betriebsartenwahl" für länger als 3 Sekunden gleichzeitig betätigen der Serviceschlüssel beginnt zu blinken ( das dauerhafte Läuchten des Serviceschlüssels signalisiert den gelungenen Einstieg in die Fachmannebene);

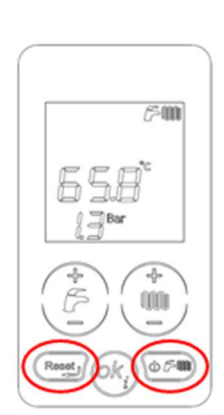

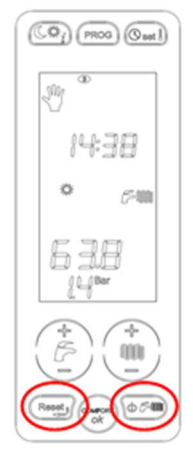

• Mit der Taste "**+/- Heizung**" den gewünschten Parameter auswählen

• Mit Taste "ok" in den Parameter einsteigen (das Symbol "Serviceschlüssel" leuchtet dauerhaft)

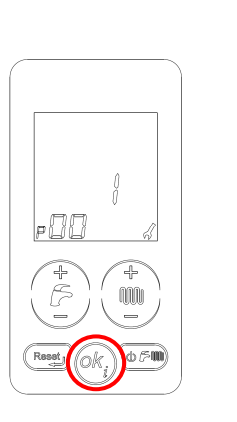

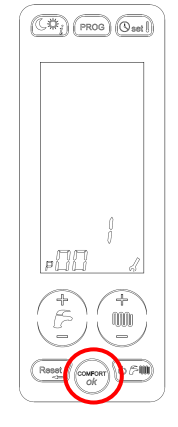

• Änderung des Wertes mit Taste "**+/- Heizung**";

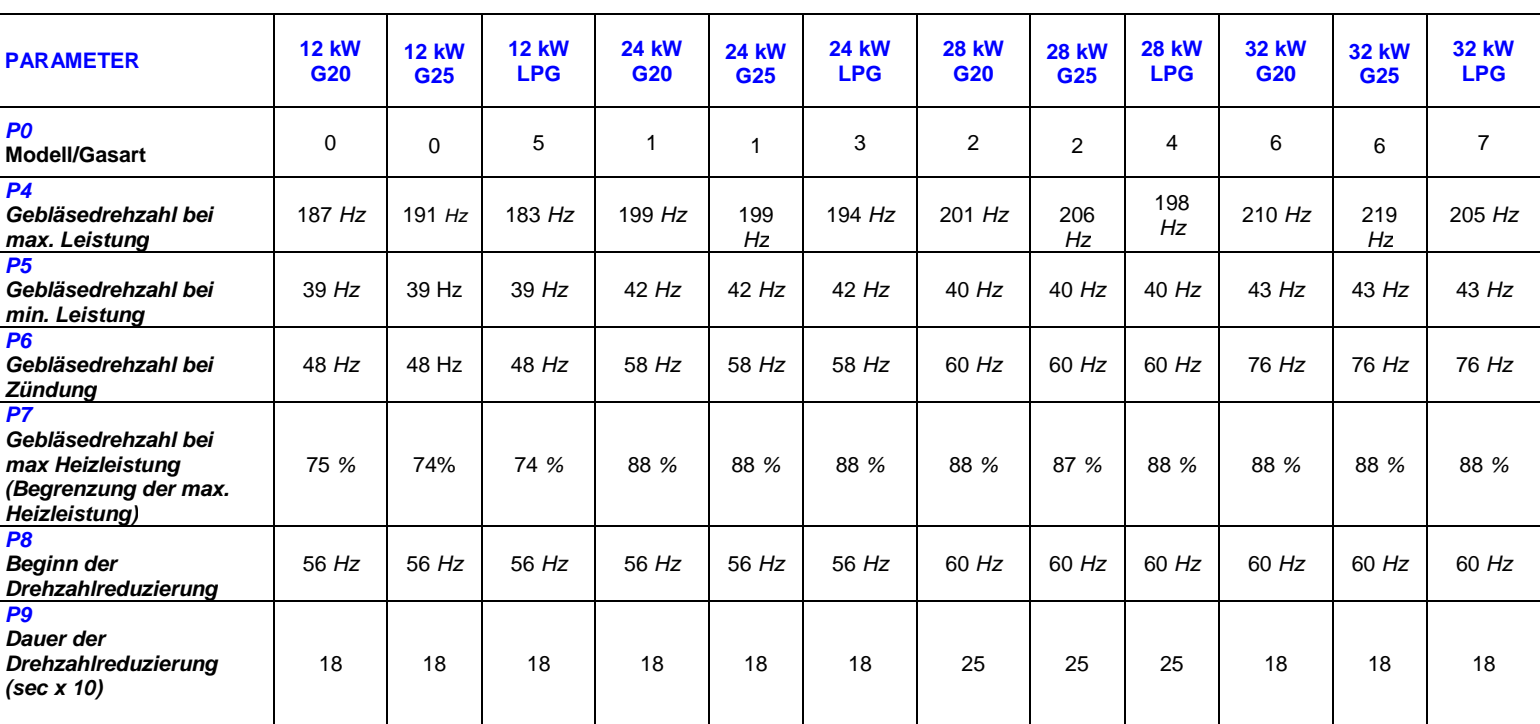

• Mit Taste "**ok**" bestätigen ;

• Mit der gleichen Vorgehensweise die nächsten Parametern überprüfen ggf. anpassen:

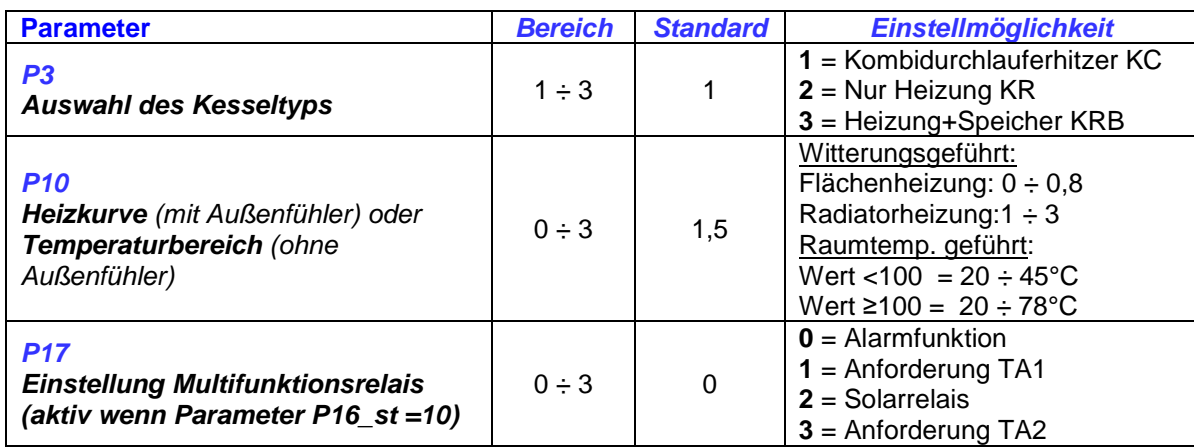

• Mit Taste "**reset**" die Fachmannebene verlassen.

Einstieg in die 2-te Fachmannebene siehe erste Abschnitt (gleichzeitig Taste "Reset" und "Betriebsartenwahl" betätigen). Einige Parameter befinden sich fortlaufend nach den Parameter 90. Am Parameter "Cod" angelangt Passwort **1398 (für Itaca-Orion),** oder **139 (für Formentera-Virgo**) mit Taste "+/– Heizung eingeben" (jede Nummer mit "ok" bestätigen).

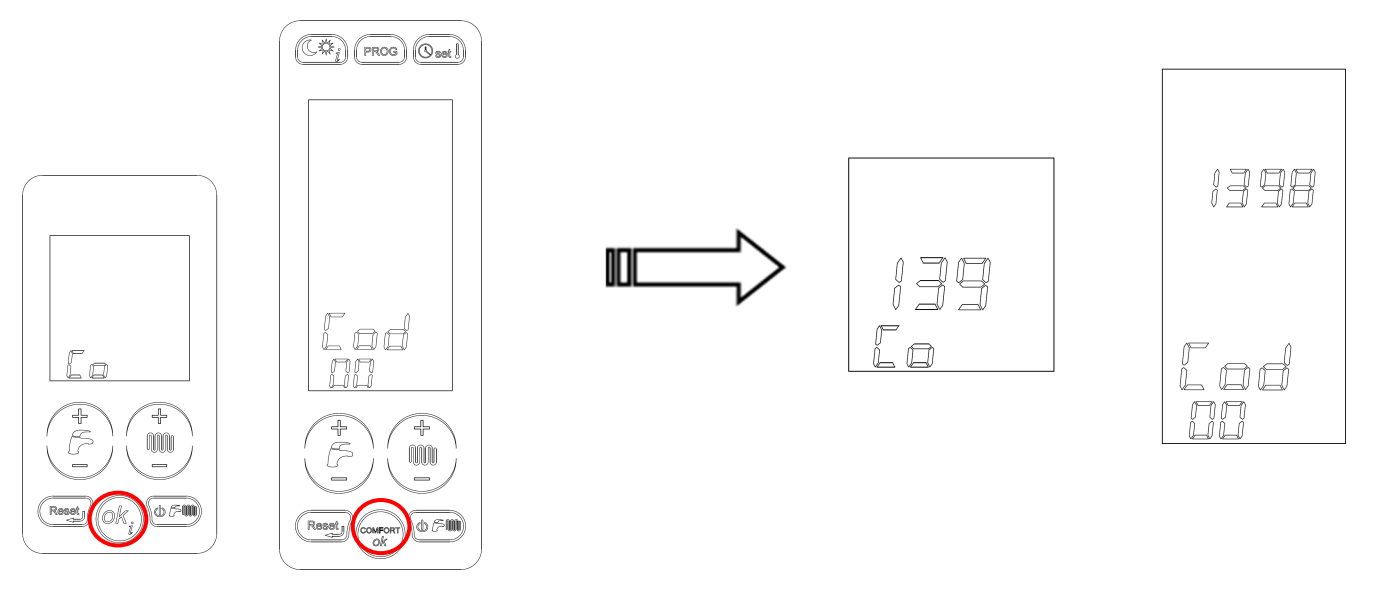

Nach erfolgreicher Eingabe des richtigen Passworts leuchtet das Symbol  $\bigcirc$  auf und die gewünschte Parametern können auf die gleiche Weise, wie auch in der 1-Fachmannebene angepasst werden (mit Taste "ok" in den Parameter einsteigen, mit Taste"+/- Heizung" Wert ändern).

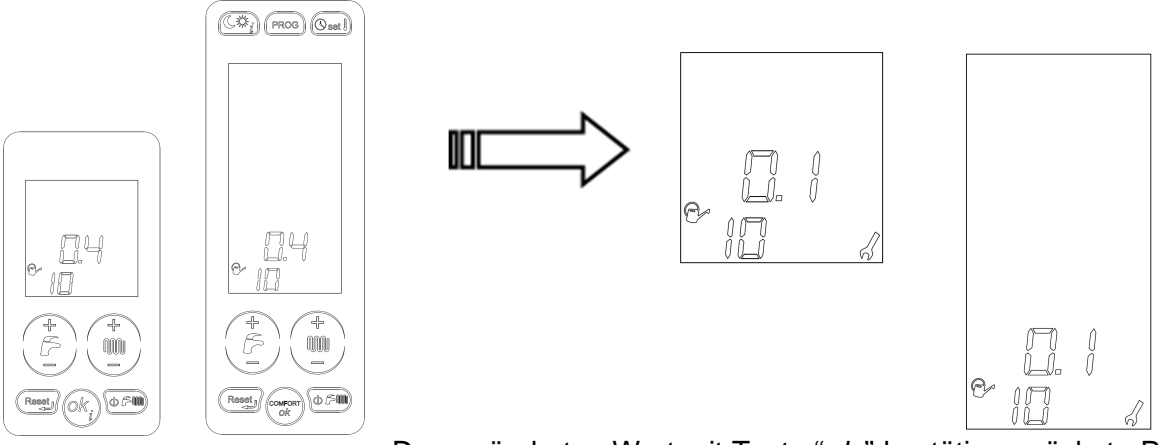

Den geänderten Wert mit Taste "ok " bestätigen nächste Parameter bei Bedarf wählen, Ausstieg mit Taste "reset".

**Hinweis:** Weitere Parametereinstellungen findet Sie in der Montage - und Bedienungsanleitung des jeweiligen Gerätes.